## Package 'icertool'

January 20, 2022

Title Calculate and Plot ICER

#### Version 0.0.3

Description The app will calculate the ICER (incremental cost-effectiveness

ratio) Rawlins (2012) [<doi:10.1016/B978-0-7020-4084-9.00044-6>](https://doi.org/10.1016/B978-0-7020-4084-9.00044-6) from the mean costs and quality-

adjusted life years (QALY) Torrance and Feeny (2009) [<doi:10.1017/S0266462300008461>](https://doi.org/10.1017/S0266462300008461) for a set of treatment options, and draw the efficiency frontier in the costs-effectiveness plane. The app automatically identifies and excludes dominated and extended-dominated options from the ICER calculation.

License GPL-3

Encoding UTF-8

RoxygenNote 7.1.2

Imports shiny, shinythemes, purrr, DT, tidyverse, readxl, ggplot2, ggrepel, digest, shinyhelper

NeedsCompilation no

Author David Epstein [aut] (<<https://orcid.org/0000-0002-2275-0916>>), Daniel Perez-Troncoso [aut, cre] (<<https://orcid.org/0000-0003-0091-8148>>)

Maintainer Daniel Perez-Troncoso <danielperez@ugr.es>

Repository CRAN

Date/Publication 2022-01-20 19:12:45 UTC

### R topics documented:

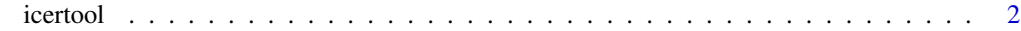

**Index** [3](#page-2-0)

#### <span id="page-1-0"></span>Description

The app will calculate the ICER (incremental cost-effectiveness ratio) (Rawlins, 2012) doi: [10.1016/](https://doi.org/10.1016/B978-0-7020-4084-9.00044-6) [B9780702040849.000446](https://doi.org/10.1016/B978-0-7020-4084-9.00044-6) from the mean costs and quality-adjusted life years (QALY) (Torrance and Feeny, 2009) doi: [10.1017/S0266462300008461](https://doi.org/10.1017/S0266462300008461) for a set of treatment options, and draw the efficiency frontier in the costs-effectiveness plane. The app automatically identifies and excludes dominated and extended-dominated options from the ICER calculation.

#### Usage

icertool()

#### Value

The function 'icertool()' does not return a value. 'icertool()' returns a plot that can be copied from the graphical interface.

In the results tab, to copy an image of the graph to a word-processor document, right-click with your mouse on the graph and select 'Copy image', then go to your word-processor document and select 'Paste Special' and 'Bitmap image'

#### Examples

```
if (interactive()){
data.0 <- as.data.frame(read_excel("icer.xlsx"))
cq<-myicer(data.0)
my_ce <- ce_plot(data.0,cq)
my_ce + theme(text = element_text(size = 12)) + geom_text_repel()
cq
}
```
# <span id="page-2-0"></span>**Index**

icertool, 2